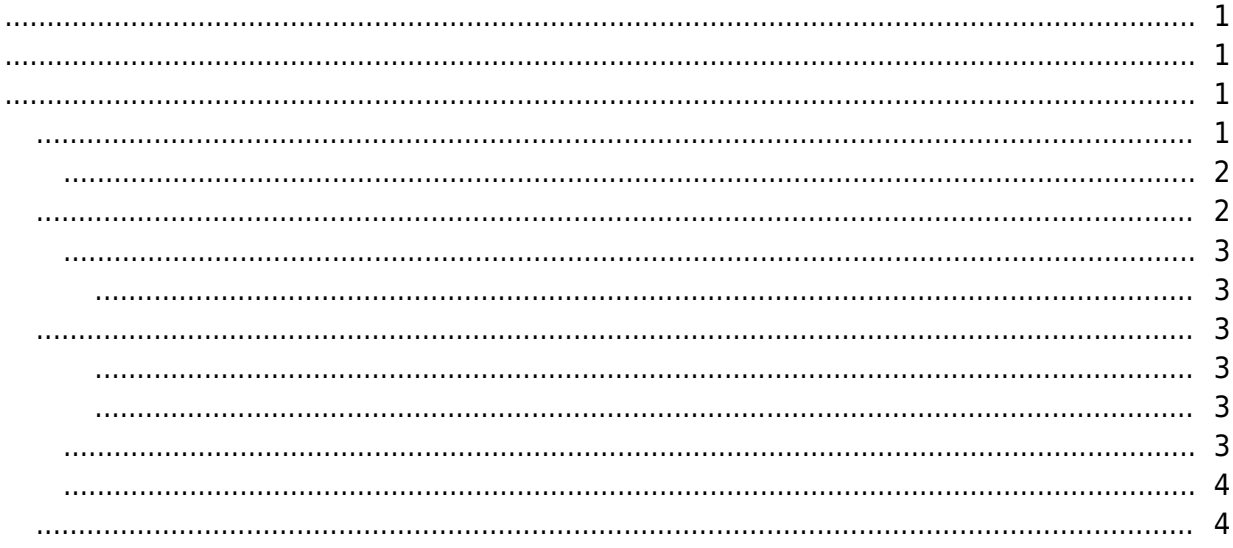

<span id="page-1-0"></span>있습니다.

수 있습니다.

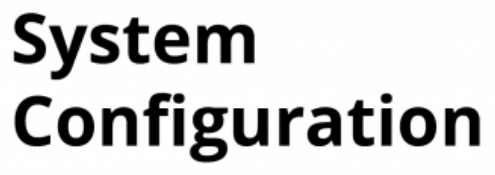

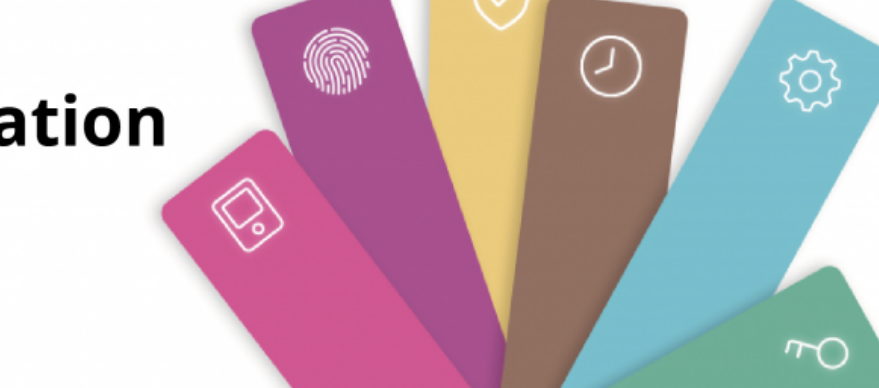

 $\mathsf{BioS}$ tar  $2$ 

BioStar 2

- $\bullet$  $\bullet$
- $\bullet$  , and the symmetry symmetry  $\bullet$
- 
- <span id="page-1-1"></span>
- 
- $\bullet$
- $\bullet$
- $\bullet$
- $\bullet$
- $\bullet$
- $\bullet$
- [근태관리](#page--1-0)
- $\bullet$
- $\bullet$
- $\bullet$
- $\bullet$
- <span id="page-1-2"></span>• [BioStar](http://kb.supremainc.com/knowledge/doku.php?id=ko:how_to_install_biostar_2) 2
- [웹 클라이언트에 연결하기](http://kb.supremainc.com/knowledge/doku.php?id=ko:how_to_connect_to_the_web_client)
- HTTP HTTPS
- [BioStar](http://kb.supremainc.com/knowledge/doku.php?id=ko:how_to_activate_license) 2
- $16$
- $\bullet$ • [BioStar](http://kb.supremainc.com/knowledge/doku.php?id=ko:how_to_configure_biostar_2_server_ports) 2
- 2012 ([Daylight Saving Time](http://kb.supremainc.com/knowledge/doku.php?id=ko:how_to_configure_daylight_saving_time))
- $\bullet$  [ID](http://kb.supremainc.com/knowledge/doku.php?id=ko:available_to_login_with_id_login_id_or_email), [ID](http://kb.supremainc.com/knowledge/doku.php?id=ko:available_to_login_with_id_login_id_or_email),
- [USB](http://kb.supremainc.com/knowledge/doku.php?id=ko:how_to_import_export_user_log_between_biostar_2_and_suprema_reader_using_usb_memory) BioStar 2
- BioStar 1.x to BioStar 2.x Migration Tool
- <span id="page-2-0"></span>
- $\bullet$
- CSN Wiegand
- $\bullet$
- $\bullet$
- Wiegand
- $\bullet$
- $\bullet$
- [영숫자](http://kb.supremainc.com/knowledge/doku.php?id=ko:how_to_use_alphanumeric_user_ids) [ID](http://kb.supremainc.com/knowledge/doku.php?id=ko:how_to_use_alphanumeric_user_ids) [사용하기](http://kb.supremainc.com/knowledge/doku.php?id=ko:how_to_use_alphanumeric_user_ids)
- $\bullet$   $\qquad$
- $\bullet$
- [BioStar](http://kb.supremainc.com/knowledge/doku.php?id=ko:how_to_delete_users_in_device_through_biostar_2) 2
- <span id="page-2-1"></span>
- $\bullet$
- CoreStation
- • [Wiegand](http://kb.supremainc.com/knowledge/doku.php?id=ko:how_to_configure_corestation_with_an_external_wiegand_device) CoreStation
- $\bullet$
- $\bullet$
- $\cdot$  [DM](http://kb.supremainc.com/knowledge/doku.php?id=ko:how_to_configure_dm-20)-20
- LED  $\bullet$
- Wiegand
- $\bullet$
- $\bullet$
- $\bullet$
- [장치와 서버 간 보안 통신 구성하기\(](http://kb.supremainc.com/knowledge/doku.php?id=ko:how_to_configure_secure_communication_between_device_and_server_tls_ssl)[TLS/SSL\)](http://kb.supremainc.com/knowledge/doku.php?id=ko:how_to_configure_secure_communication_between_device_and_server_tls_ssl)
- $\bullet$ • [SIP](http://kb.supremainc.com/knowledge/doku.php?id=ko:how_to_configure_an_sip_authentication_id) ID
- [XPass D](http://kb.supremainc.com/knowledge/doku.php?id=ko:how_to_configure_xpass_d2)<sub>2</sub>
- $\bullet$
- One Device(Legacy) Mode

 $\bullet$ 

- Wiegand
- $\bullet$
- [XPass D](http://kb.supremainc.com/knowledge/doku.php?id=ko:how_to_configure_d2_keypad)2 ([XPD2-GKDB](http://kb.supremainc.com/knowledge/doku.php?id=ko:how_to_configure_d2_keypad))
- $\bullet$
- $\bullet$
- $\bullet$ 
	-
- <span id="page-3-1"></span> $\bullet$
- $\bullet$
- <span id="page-3-2"></span> $\bullet$  ([APB](http://kb.supremainc.com/knowledge/doku.php?id=ko:how_to_configure_apb_zone))
- $\bullet$
- $\bullet$   $\qquad$   $\qquad$
- $\bullet$
- $\bullet$
- $\bullet$

## <span id="page-3-3"></span>• [BioStar](http://kb.supremainc.com/knowledge/doku.php?id=ko:how_does_biostar_2_t_a_works) 2

- $\bullet$
- $\bullet$
- $\bullet$
- $\bullet$
- $\bullet$
- $\bullet$
- $\bullet$
- $\bullet$  [\[](http://kb.supremainc.com/knowledge/doku.php?id=ko:what_is_day_start_time_and_how_does_it_work)independent of  $\Box$ )  $\Box$
- $\bullet$ • [BioStar](http://kb.supremainc.com/knowledge/doku.php?id=ko:biostar_2_t_a_case_study) 2
- 
- $\bullet$  $\bullet$
- $\bullet$  24

- <span id="page-3-4"></span>
- $\bullet$
- $\bullet$
- $\bullet$
- $\bullet$  $\bullet$
- $\bullet$
- 

- <span id="page-3-5"></span> $\bullet$
- <span id="page-3-0"></span> $\bullet$
- <span id="page-4-0"></span>• [BioStar](http://kb.supremainc.com/knowledge/doku.php?id=ko:how_to_use_mobile_app) 2 and Mobile
- BioStar 2 Mobile
- PioMini
- [How to issue and use mobile smart cards](http://kb.supremainc.com/knowledge/doku.php?id=ko:how_to_issue_and_use_mobile_smart_cards)
- BioStar 2 Mobile
- BioStar 2 Mobile
- Device Manager
- <span id="page-4-1"></span> $\bullet$
- $\bullet$
- $\bullet$
- $\bullet$
- $\bullet$
- $\bullet$
- $\bullet$

 $\bullet$ 

- 영화 ([AoC](http://kb.supremainc.com/knowledge/doku.php?id=ko:how_to_delete_personal_information_when_issuing_access_on_card))
- [DESFire EV](http://kb.supremainc.com/knowledge/doku.php?id=ko:how_to_enable_desfire_ev1_advanced_option)1

From: <http://kb.supremainc.com/knowledge/> -

Permanent link: **[http://kb.supremainc.com/knowledge/doku.php?id=ko:trn\\_config\\_main&rev=1569552078](http://kb.supremainc.com/knowledge/doku.php?id=ko:trn_config_main&rev=1569552078)**

Last update: **2019/09/27 11:41**